# "**Learning Sketch": A tool for Learning Reflection Activity**

### **Junko Nemoto**

*Kumamoto University, JAPAN*

## **Makoto Oyamada**

*Soft Creation Inc., JAPAN*

#### **Yoshiyuki Shibata**

*Kumamoto University, JAPAN*

*University of Occupational and Environmental Health, JAPAN*

## **Katsuaki Suzuki**

*Kumamoto University, JAPAN*

*In this study, we developed a tool, the Learning Sketch, for both students and instructors to reflect and confirm the student's effort and perceived outcomes during a semester of the story-centered curriculum. Students see what and how they learned through each activity and then unify all compulsory course activities into a series of learning activities provided in a unique curriculum, namely, the story-centered curriculum (SCC). In this paper, we report the results of providing the Learning Sketch for students to use after two semesters: fall and spring. The Learning Sketch enabled students to make learning activities visible, because the tool presents a series of all activities conducted throughout each semester. Our intent that the comments by students in the Learning Sketch are unrestrained and all students expressed their feelings freely was confirmed from the students responses.*

**Keywords:** reflection, story-centered curriculum, situated learning, learning environment, visualizing learning activities

## **Introduction**

Among the approaches to improve learning activities, the problem-based approach is used as an educational strategy in teaching problem-solving skills with authentic problems (Lohman, 2002). This approach is a way to provide knowledge and skills that learners gain in a realistic learning environment similar to a real world situation. This idea comes from the theory of how people learn, for example, Case-Based Reasoning (Schank, 1994; Riesbeck, 1996). To support this approach, instructional design activities need to be more concerned with the context and exploited contextual resources (Tessmer & Richey, 1997) as well as arguments of authenticity

and quality of instructional design (Parrish, 2007).

We employed the Story-Centered Curriculum (SCC) approach to refine and enrich the students learning experience in a graduate program of Instructional Systems (Suzuki, Nemoto, Oyamada, & Shibata, 2009). In this study, we developed a tool, "Learning Sketch," to recognize and confirm, within one semester, the student's achievement in the story-centered curriculum; students, at the end of the course, see what and how they learned by doing each activity and unifying all the activities of compulsory courses into a series of learning activities provided within a unique curriculum: the story-centered curriculum. In problem-solving approaches, reflections are seen as essential parts in a complete activity, and several approaches, such as problem-based learning (Hmelo-Silver, 2004; Hmelo-Silver & Barrows, 2006), request reflection as one of the activity steps. We also see reflection as an essential part of our SCC project, but there is no academic study that shows how teachers and designers bring in the SCC design.

In this paper, we report how we designed the Learning Sketch, the result of our provision, and the students' use of it after both the fall and spring semesters. Also, we discuss effective uses of the learning sketch for reflection activities in the SCC.

# **Visualizing Learning Activities**

In all learning activities, when learners monitor their own learning activities it is important for them to recognize their progress and level of achievement. The learners need to monitor independently, but, we as educators, can scaffold the monitoring process with various techniques that include tutoring, guiding, navigating, and providing information that the student needs. Technology is a way to scaffold visualizing learning activities.

Visualization is an assumed method to support learning activities. Scientific virtualization tools in science education are cases in application in which science specialists use existing technologies (Roy, 1993; Edelson & Gordin, 1998). Many of the visualizing tools for learning activities are related to Computer Supported Cooperative Learning (CSCL) (Jermann, Soller & Muehlenbrock, 2001) such as visualizing participation status in a CSCL environment (Janssen, Erkens, Kanselaar & Laspers, 2007). In constructivist learning environments (CLEs), cognitive tools "enable learners to see phenomena in different ways" and "help learners think in appropriate ways" (Jonassen, 1999, p. 70).

As seen above, visualization is used to support cognitive processes at various learning steps in and after learning. From the preceding studies, we see that providing a visualizing tool will help students, who learn in the SCC, consider their own learning experience as a series of activities. The advantage of the use of SCC is that the students conduct activities, related to several courses, as they follow an original story based on the relationship among the courses. A visualizing tool is a way to reflect on their activities, but more important is that by revisiting their activities, we expect our students to reflect on the activities on the story.

Lesh and colleagues have focused on the development of models for the construction,

description, or explanation of complex systems (Lesh & Harel, 2003; Lesh & English, 2005). Their idea started from mathematic education, but has been expanding to other areas such as problem solving, curriculum development, student development, and teacher development. Models are used for constructing anddescribing other systems, and they are expressed by using a variety of interacting representational media (Lesh & Harel, 2003).

### **Narrative Diagram**

The Narrative Diagram (Parrish, 2007) is one of the design tools in planning or revealing the dramatic arc of learning. This emphasizes authentic instructional design for the task of creating engaging instructions. Generally, instructional designers use tools and methods for organizing and including the target skills and information in the materials or class implementations, considering various learning settings, and then find the best approach, with the selected instructional tools, for the target instructional setting. Those are important steps to complete the instructions, but they become rigid formats; Parish makes a point that it is a more esthetic experience for students, and that constructing learning activities from the viewpoint of the target learners is necessary in designing for a learning engagement.

The diagram in Figure 1, introduced by Parrish (2007), shows the learning flow from the beginning of the learning process until the end. The Y-axis shows the level of action, including learning engagement and complexity, and the X-axis shows time. Time can be the sequence of events or storyline as well as chronological time. The teachers or designers plot the learners' activities. There are incline and decline slopes, depending on the degree level of action. The narrative descriptions help designers understand how students experience the lesson and the relationship of activities from point-to-point.

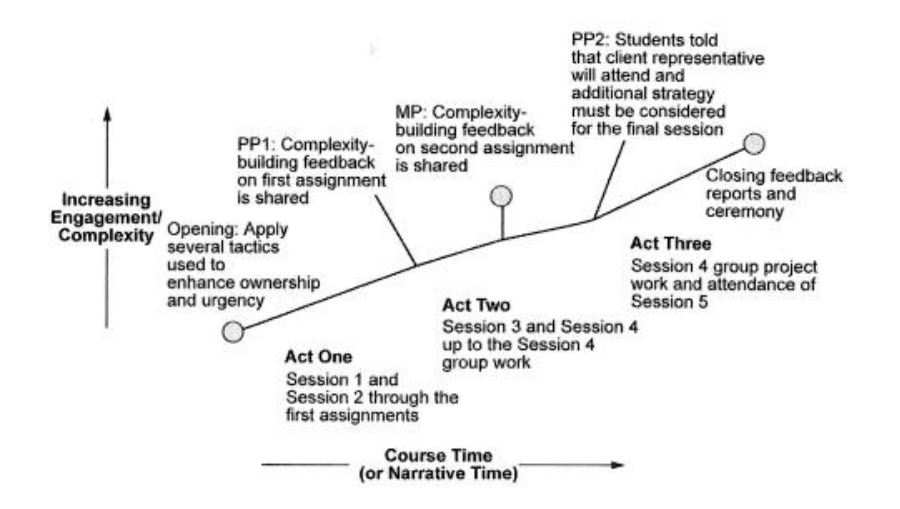

**Figure 1**. *Narrative Diagram* Comparing Visual Instructional Design Languages: A Case Study (p. 322)

The purpose of the diagram is to imagine and draw the learner's holistic learning experience, which is unlike other instructional specifications such as simply listing learning objectives. People can use the narrative diagram with other instructional design tools that enable users to use the diagram at various points in the process, like design and analysis.

We used the idea of the narrative diagram that expresses, by designers, a series of students' activities. We took the tool for designers and arranged it as a tool for our students.

# **Design of the "Learning Sketch"**

## **Background Context**

Since 2008, in this master's program we have employed a SCC approach (Schank, 2007), which is used for the curriculum-level design by providing an architecture for higher scalability without losing the learning-by-doing nature of Goal-Based Scenarios (GBS) (Schank, 1996; Schank et al., 1993; Schank et al., 1999; Nemoto & Suzuki, 2004). GBS is a model for designing simulations to learn higher-order skills by doing them in a virtual environment, and making mistakes (Schank, 1996; Schank et al., 1993; Schank et al., 1999; Nemoto & Suzuki, 2004; Schank, 2007).

Because students usually take courses from various disciplines, concurrently, within a given semester, the SCC introduces a story from a real-world situation that is common across multiple disciplines (Suzuki, Nemoto, Oyamada, & Shibata, 2009). The SCC also emphasizes that the knowledge obtained in the learning context is to be applied in other contexts that the learner would face in future real life situations. This idea is also valued in other studies (Lesh & Harel, 2003). The SCC has been successfully implemented at Carnegie Mellon University's software engineering and e-business curricula, at the master's level (Schank, 2007).

The SCC unites multiple courses, usually taken concurrently within a given semester, by first introducing a story from a real-world situation common to multiple courses, in which the target program would be expected to work as a professional. Within such an authentic context, the students would act as if they were already in such a situation, but with assistance from faculty when needed.

Figure 2 shows the learning sequence in our SCC. Although students take their courses concurrently within a given semester, in the SCC the students' learning is story-driven, and they complete their tasks one by one from week to week. Therefore this approach allows the learner to concentrate on one task at a time.

Based on the sequential dependency of the existing assignments and rearranged study sequence, a cover story is depicted to include all the components in the first semester. The story selected was in e-learning business, because the majority of our students are from corporate settings. Our program aims at improving the skill of a learning designer who will knows both corporate and academic fields and who has knowledge in educational technology; then we set two stories that include distinctions, as in Table 1.

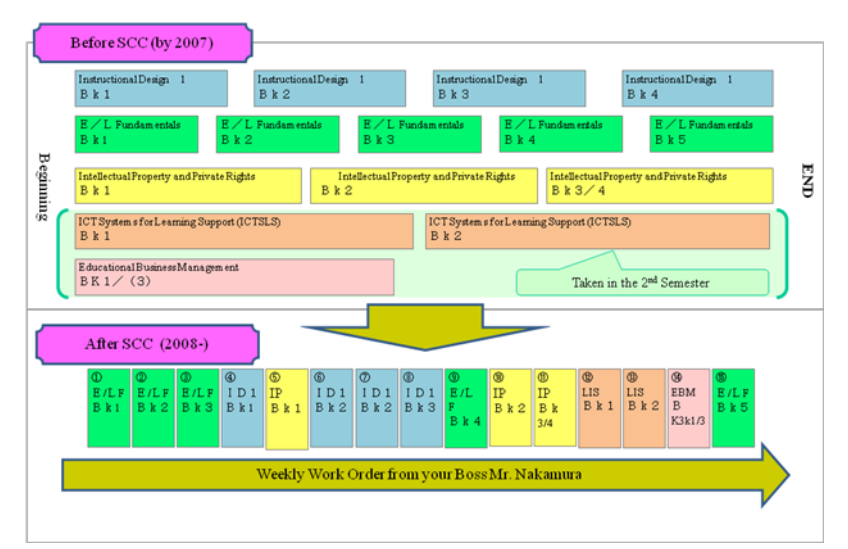

**Figure 2**. *Learning Sequence in our SCC*

**Table 1**. *Two Stories in our SCC*

| <b>Items</b>                  | semester                           | $2nd$ Semester                 |  |  |  |  |  |
|-------------------------------|------------------------------------|--------------------------------|--|--|--|--|--|
| Story area                    | Cooperation                        | University                     |  |  |  |  |  |
| Students' role                | Company staff member               | An intern                      |  |  |  |  |  |
| Goal of a SCC (determine      | Recognize existing four main       | Deepen application skills with |  |  |  |  |  |
| what students obtain from the | concepts behind the Program        | acquired skills                |  |  |  |  |  |
| story)                        | (Instructional Design, Information |                                |  |  |  |  |  |
|                               | technology, Information            |                                |  |  |  |  |  |
|                               | Management, and Intellectual       |                                |  |  |  |  |  |
|                               | Property)                          |                                |  |  |  |  |  |

## **Method and Procedures**

The SCC design team members focus on how they can provide the compulsory courses as a series of cohesive sets so that students can understand the relationship among the courses. Prior studies and articles by other scholars of the SCC guided us how to provide our curriculum with the SCC approach, but they did not inform how to determine to what degree the students understand the relationship among the courses, after experiencing the SCC, or how to determine how students feel about the unique SCC learning environment. Therefore, to reflect on activities in curriculum-level design, we developed a new approach for reflection that can provide the necessary feedback from the students: the Learning Sketch. We decided that at the end of each term students should retrace their own progress with a visual guide, and, therefore, we would embed a short reflection activity with the Learning Sketch tool. In the SCC section for reflection, in 2009, we embedded the Learning Sketch as a new tool to aid learners in their reflection. Reflection is one of the key activities in learning, but the balance of reflection with other activities and the method that fits into the target practice are very important with the efficiency of time and students' cognitive load. So we set the reflection activities to be as brief as possible.

The design of the Learning Sketch has taken a cue from the Narrative Diagram by Parrish (2007), which we modified to fit into our context. After designing and developing the Learning Sketch, our team conducted a review and a formative evaluation of the Learning Sketch tool; then, we offered the students in the 2009 program an activity section for reflection at the end of their SCC activities. The process of the students using the Learning Sketch was examined through the access history from the Website tool. There was no question from the learners about how to use the Learning Sketch tool. When we reviewed the results of the learners, we compared the graph that the students created and grouped based on the shape of the graph and other distinguished aspects of the data. We noticed the distinctive findings with the corresponding evidence. In this paper, we include in the findings several student examples as cases.

## **Learning Sketch**

The Learning Sketch (Figure 3) is a tool for students to reflect on the learning activities throughout the SCC, from two viewpoints: 1) effort: ambition, time, and ingenuity to pursue the goals; and 2) perceived outcomes: confidence, skill, knowledge, know-how, and useful lessons for the future. With this graphic tool, users can intuitively create a graph to show their learning experience; on an 11-point scale from 0 to 10, they rate the 15 weeks of learning activities of that semester. Also, they can add comments to explain their graphic markings. To reduce the burden on the learners, those comments are recommended. After creating a graph with the tool, as one step in the process of the visualizing experience, each learner uploads the result with the Learning Sketch onto a discussion board by copying the HTML source that we provide.

At the end of each term, for students to express their experience, gains, and thoughts after using the SCC support tools, we offered an activity section for reflection on the SCC activities. In addition to the section for reflection, in 2009 we embedded the Learning Sketch as a new tool to aid learners in their reflection.

For example, in the first semester, a student takes five courses through the SCC approach. Following a story delivered weekly, the learner accesses one of the course assignments every week. After fifteen weeks, the student completes all course activities and assignments in the SCC. The reflection activities that encompass the SCC were provided after the completion of all activities. The Learning Sketch tool is provided as the first part of reflection activities to get a quick overview while respecting that the learner's participation in the Learning Sketch activities is given freely.

## **Purposes**

There are three purposes for using the Learning Sketch:

- (1) To provide a tool for learning reflection––promote learners' reflection and have them confirm the trajectory.
- (2) To discover points of improvement for the SCC––search for clues to improve the storyline, its outcomes from students, instructional contents, learning tools or aids used in the SCC, etc., as well as to compare the learners' graphs to find the discrepancies and similarities.

(3) To have data collection for incoming students––a reference for incoming students to see how former students felt about the process.

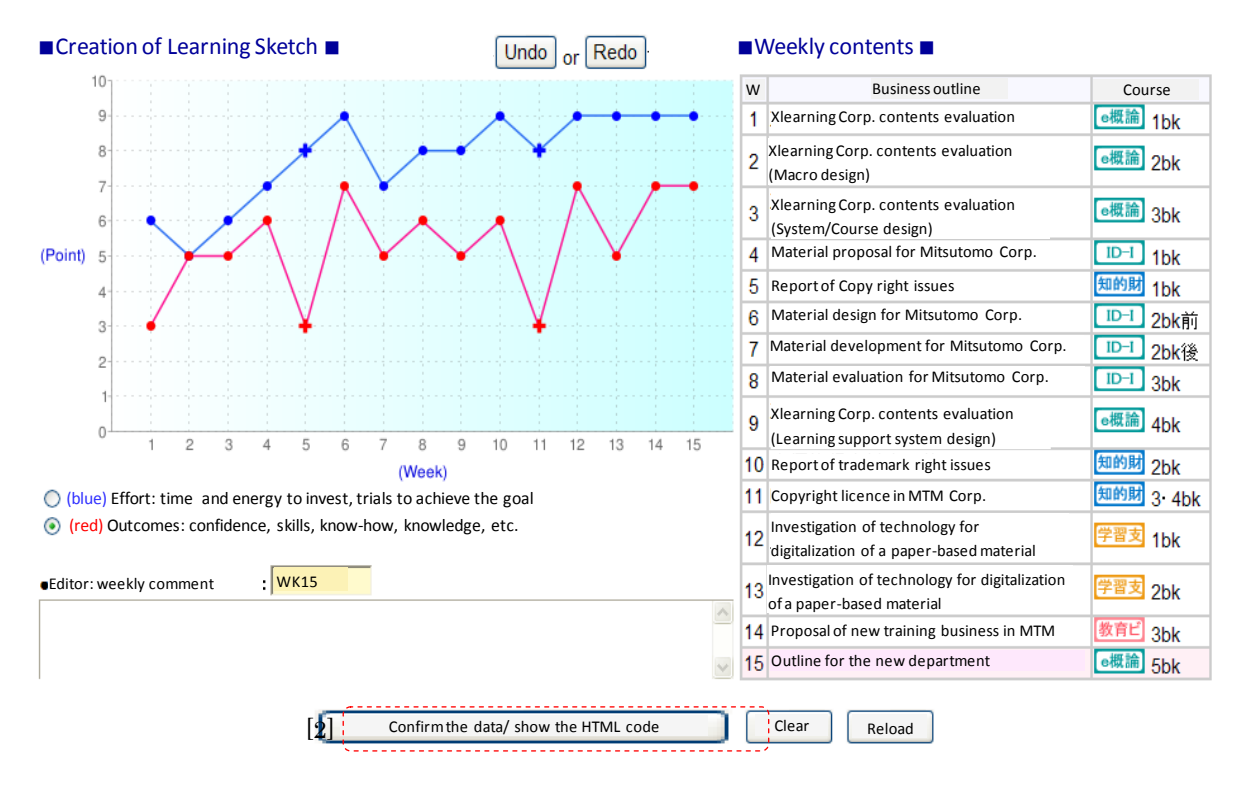

**Figure 3**. *Example of the Learning Sketch Tool*

## **The Method of Design and Development of the Learning Sketch**

When we designed the Learning Sketch interface, our decisions were aimed at the activity of the Learning Sketch to be incorporated into other activities. The Figure 4 diagram includes the perspectives we considered when we decided the design. We put the target goal of the activity in the center, and the first thing we decided was activities. We kept in mind two areas in activities: focus and visualization. Focusing on the objective of the activity is essential for getting expected outcomes as well as reducing the student's load; we needed to avoid unnecessary duplication with any other activities. As designers, we chose to anticipate how the learners' would think according to various factors, such as time, range, depth, and challenge level, which we called Balance. For instance, we put the Learning Sketch activity as an introduction to the reflection section (Focus), because we considered the visual design to be simple and fun (Visual). Following Parrish (2007), we provided the web graphical site where students can complete all activities to make a match with the student's intuition. About smaller specifications, such as the number of viewpoints and numerical rankings offered to the students, we went through the time limitation, the range of reflections (Balance) as well as the consideration of focus and visualization issues. Lastly, we added information enabling students to complete the activity in a quick and efficient manner (Support).

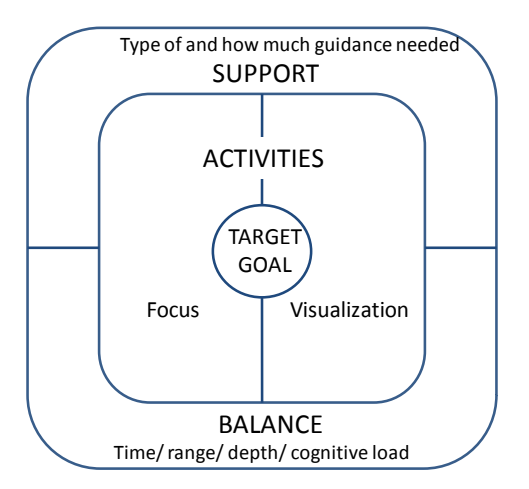

**Figure 4**. *Diagram for Design Decisions of the Learning Sketch Activity*

As shown in Figure 3, we used JavaScript to save plotting activities, manage student comment data, and create the dynamic web pages. For graph drawings, we selected Google Chart API (2010) web service. The Google Chart Tool enables adding charts to any web page; as in response to a URL GET or POST request, this tool generates graphic PNG images. This function enables us to insert any graph on the web pages.

We could select various charts, colors, labels, and styles from Google API, but we needed to create the comment function ourselves to save the graph data; as a result, we used the HTML Image Map and JavaScript for our original operation web page for the Learning Sketch (Figure 3). For instance, if the user clicks on any two charted dots on the graph, a line connecting between the two dots will appear. When the user clicks on the point again, the area for comment appears. The plus sign (+) indicates that a comment has been inserted; the bullet sign ( $\bullet$ ) indicates that no comment has been inserted (Figure 3 [1]).

We also added an "Undo" and a "Redo" button to enable the users to edit easily. As default conditions, we set five bullet points in the center of the graph as a base for evaluating their judgment of effort (blue line) and perceived outcomes. When users click on the "confirm the data/show the HTML code" button (Figure 3 [2]), the graph data that the user created is sent to the drawing system; the server of the Learning Sketch saves the information as log data, then it returns to the HTML code (Figure 5 [1]) and previews the graph as a response to the browser (Figure 5 [2]).

## **Results**

## **Spring Semester**

Among 12 students who completed the first semester, 7 completed the graph creation and uploaded the data on the WebCT discussion board. Four of the 5 students who did not use the Learning Sketch, took several accredited courses, as part-time non-degree students, before they became full-time degree students. The other students partially created a graph, but did not complete all the activities.

#### 「学びのスケッチグラフ」…WebCTへの投稿用HTMLソースコード

#### 編集したデータのログがサーバに記録されました。

ログインユーザ[根本 淳子]-ログアウト

前画面に戻ってこのデータを再編集することができます。また、一度ブラウザを閉じた(ログアウトした)後でも、 本サイトに再度アクセスすると、 前回<br>編集した時点のデータを元にして再編集することができます。

- 前画面に戻って再編集する

グラフが完成したら、以下のボックス内に示されたソースコードを、WebCTのコメント入力欄に貼り付けて投稿して下さい。なお、投稿時には、コメン<br>ト入力欄の下部にある「HTMLを使用」にチェックを入れてください。また、投稿後にWebCTを表示しようとすると、設定によっては、下記「WebCTでの<br>セキュリティ警告例(IEの場合)」のような警告が出る場合がありますが、問題ありませんので「はい」を選んで下さい。

#### ■WebCT貼付用HTMLコード■

<img src="http://chart.apis.google.com/chart? <img src='http://chart.apis.google.com/chart?<br>cht=\by&chs=500x300&chds=0,10&chco=3072F3,FF1493&<br>cht=\by&chs=500x300&chds=0,16,0,10,0,16,0,10&chco=3072F3,FF1493&<br>cht=c,0000FF,0,0,10|o,0000FF,0,1,7|c,0000FF,0,2,10|o,0000FF FF0000,1,3,70,FF0000,1,4,70,FF0000,1,5,710,FF0000,1,6,710,FF0000,1,7,<br>ZIA EE0000,1,3,710,FF0000,1,4,710,FF0000,1,5,710,FF0000,1,6,710,FF0000,1,7,

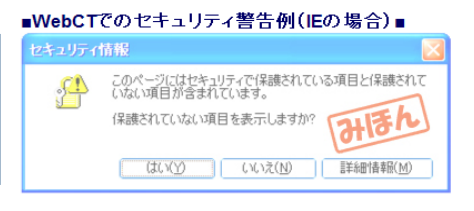

#### ■WebCTに貼り付けた様子のブレビュー■

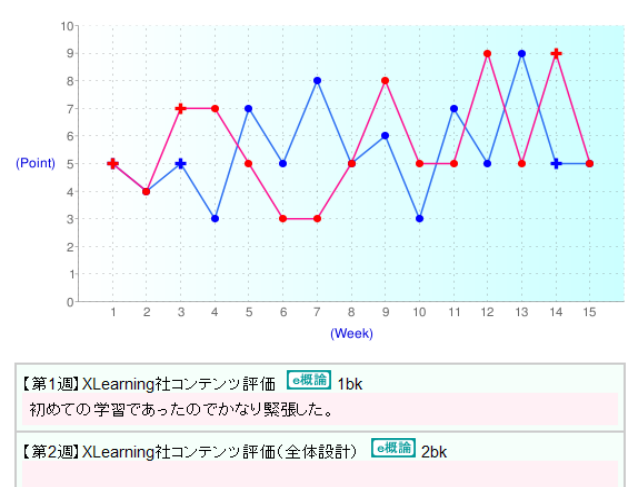

ボックス内のHTMLソースコードをWebCTに投稿すると、以下のように表示されます。

## Learning Sketch Graph---HTML Source Code for submission to WebCT

Login User Junko Nemoto Logout |

 $\overline{1}$ 

If you want to reedit your data, you can do it anytime when you login to this site.

Back to the previous page for reediting.

When you complete creating the graph, copy the following shown HTML source code and paste it to the WebCT discussion board. When you<br>post, please check the box "Use HTML." You might see the message "Security alert in WebCT

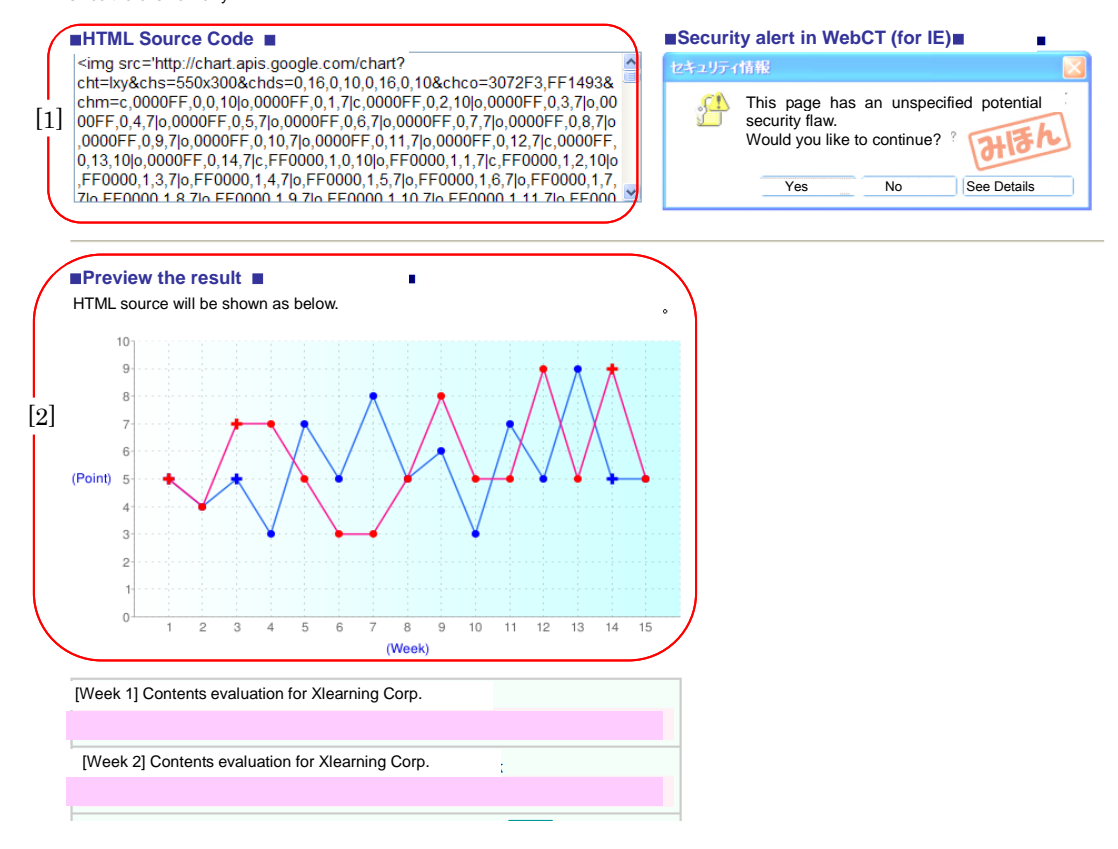

**Figure 5**. *Learning Sketch Preview Window With the HTML Source Code*

The weekly "effort" and "perceived outcomes" scores have similarities (Tables 2 and 3). Also, for most of the weeks, the "effort" scores were higher than the "perceived outcomes." In each category, there were 2 to 5 comments, and a total of 52 postings in the optional comment areas  $(\overline{\mathbf{x}} = 3.5)$ ; but 2 students did not post any comment on the tool. When we saw each student's response, "effort" was higher than "perceived outcomes" in most of the 15 weeks. Among the total of 105 responses (15 answers x 7 students), the number of the responses that the students scored "effort" higher than the score of "perceived outcomes" was 43 (36%), and the score of "effort" and "perceived outcomes" was the same in 44 responses (37%). But the students scored "perceived outcomes"higher than "effort" in only 18 responses (18%). This indicates that the students felt they put more effort into their work than the degree to which they actually accomplished the work. There are several significant points from each student's graph.

### *(1) A similar graphic shape (Students A and B)*

The shape of the graph created by students A and B is very similar. Both gave a low score to

"Intellectual Property and Private Rights in the Network Society," but we assume the reason was pre-knowledge of the subject, as in the following comments:

- A: I think I could work without much difficulty about legal subjects. I opened a book of "six major laws" after a long interval and this reminds some memories.
- B: I had some knowledge about copyrighting, so the content was easy. Handwriting tasks were a bit astonishing.

Both had IT skills related to the subject, which helped them do their tasks.

- A: I have development experience but Flash and VOD were new to me. I could imagine what they are, although it was only an introduction.
- B: Practical activities are fun. I definitely would like to take other IT related courses.

#### *(2) Higher satisfaction after taking each course (Student C)*

Student C gave a 5-point score to two-thirds of the 15 weeks and a 10-point score to the remaining one-third. It seems that she gave a 5-point score to areas she did not need to study; she had taken those course areas as a part-time student before she became a full-time student.

### *(3) Reexamination of the final assignment*

The final assignment is for students to create a business plan for a new department in which they integrate knowledge they learned in the first semester. The average score of "effort" for the final activity was over average, but we thought that the score of 6.6 for "perceived outcomes" was low for a final activity. Also, there was a difference between the scores of "effort" and "perceived outcomes." The designers expected the students to gain confidence by applying their knowledge, but they still do not have enough experience to meet such high expectations.

| Week    |     |     |      | 4              | $\mathcal{D}$   | -6      |      | 8          | 9           | 10             | 11                  | 12            | 13             | 14   | 15   | Total |
|---------|-----|-----|------|----------------|-----------------|---------|------|------------|-------------|----------------|---------------------|---------------|----------------|------|------|-------|
| Average | 6.1 | 6.7 | 7.1  | 8.0            | 6.0             | 8.1 8.7 |      | -7.9       | 7.7         | 6.9            | 6.6                 | 6.9           | 6.6            | 7.9  | 8.1  | 7.3   |
| Min     |     |     | 5    | 5 <sup>5</sup> | $\sim$ 1 $\sim$ | 5       | 5    | $5\degree$ | $5^{\circ}$ | $\overline{3}$ | $\overline{3}$      | $\mathcal{D}$ | 5 <sup>5</sup> |      | 6    | 4.7   |
| Max     |     |     | -9   | 10             | 10              | 10      | 10   | 10         | 10          | 10             | 10                  | 9             | -8             | 10   | 10   | 9.6   |
| SD      | .46 |     | 1.57 | 1.83           | 2.89            | 1.68    | 1.80 |            |             |                | 1.68 1.70 2.48 2.44 | 1.46          | 0.98           | 1.07 | 1.35 |       |

**Table 2**. *Result of the Learning Sketch: "effort" (Spring, 2009)*

**Table 3**. *Result of the Learning Sketch: "perceived outcomes" (Spring, 2009)*

| Week    |     |      |      | 4    | <sub>5</sub> | 6    |      | 8    | 9    | 10   |      | 12   | 13   | 14   | 15   | ⊺otal |
|---------|-----|------|------|------|--------------|------|------|------|------|------|------|------|------|------|------|-------|
| Average | 6.0 | 6.4  | 6.7  | 7.4  | 6.0          | 7.6  | 7.6  | 6.7  | 7.0  | 6.6  | 6.4  | 6.1  | 6.4  | 6.9  | 6.6  | 7.0   |
| Min     |     |      |      |      | ∸            |      |      |      |      | 4    | 4    |      |      |      | 4    | 4.7   |
| Max     |     |      | Q    | 10   | 10           | 10   | 10   | 10   | 9    | 10   | 10   | 8    | 8    | 8    | 10   | 9.4   |
| SD      |     | 1.40 | 1.80 | 1.62 | 2.38         | 1.62 | 1.72 | 1.70 | 1.73 | 1.90 | 2.30 | 1.35 | 1.51 | 0.69 | 2.07 | 17    |

### **Fall Semester**

The spring semester ran SCC activities weekly, and the students completed an assignment each

week. In the fall semester, students worked course assignments as project-type activities, as shown in Figure 6, and they could schedule their activities in an assigned timeline. In the Learning Sketch of the fall semester, we listed, in a recommended order, the 13 activities that were to be finished. Tables 4 and 5 show that the average scores of the two perspectives in the fall semester's Learning Sketch were lower than in the spring semester.

The 10 students who learned with the SCC posted the graph with the Learning Sketch. Tables 4 and 5 show the score the students marked in both "effort" and "perceived outcomes" of each assignment. The minimum score 0 resulted from the student who did not participate in the course, because she took the courses as a non-degree student before the fall semester. All compulsory courses are in the SCC, which is for all the students, even those who took the course before. They are not required to retake the course, but are welcome to participate in activities such as discussions that interest them.

The result of each student's response was the same as the spring semester: "effort" was higher than "perceived outcomes" in most of the 15 weeks. Among the total of 130 responses (13 answers x 10 students), the number of the responses that the students scored "effort" higher than the score of "perceived outcomes" was 64 (36%), whereas the score of "effort" and "perceived outcomes" was the same in 49 responses (27%). The students scored "perceived outcomes" higher than "effort" in only 17 responses (9%), which is half the percentage of the spring semester (18%). The total number of comments was 97, and each student posted a range of 1 to 10 comments.

Each student responded differently about each week's experience, and this also appears in the SD, as shown in the above tables. From their comments, the students were observant about several issues:

## *(1) The difference between the number of the comments from new students and from students who have taken courses in advance*

The degree of their participation is evident in the Learning Sketch comments. The average number of comments from new students was 11.5, whereas the average number of comments from the 4 students who have taken several of the target courses, was 4.8, and the length of their comments is obviously shorter than the new students. This indicates how involved the students became in the activities related to the spirit of engaging in the Learning Sketch activities.

### *(2) Learning experience from different viewpoints*

Most students expressed their personal experience in the activities. For instance, student D, who could not meet any of the deadlines, mentioned her lateness in 6 of her 13 comments. She expressed several contributions to the team work, but most were her struggles to complete activities. Student E's comments were based on the activities' features such as synchronous lectures and meetings, and asynchronous meetings in which students express their opinion about the differences in the activities.

| 日程            | lw<br>$9/28 -$ | 10/5~ |                                   | $10/12$ ~ $10/19$ ~ $10/26$ ~ $11/2$ ~ $11/9$ ~ $11/16$ ~ $11/23$ ~ $11/30$ ~ $12/7$ ~ $12/14$ ~ $12/21$ ~ $12/28$ ~ $1/4$ ~ |        |        |        |           |        |     |          | 4w- <b>breik 5w</b> -6w-7w-8w-9w- <b>breik</b> 10w-11w- <b>breik</b> 12w-13w-14w-15w-<br>$1/11$ ~ $1/18$ ~ | $1/25$ ~           |
|---------------|----------------|-------|-----------------------------------|----------------------------------------------------------------------------------------------------|--------|--------|--------|-----------|--------|-----|----------|----------------------------------------------------------------------------------------------------|--------------------|
| $rac{1}{100}$ |                |       | 第1期                               |                                                                                                    | 第2期    |        | 第3期    |           |        | 第4期 |          | 第5期                                                                                                    |                    |
| 教力            | Phase0         |       |                                   |                                                                                                    | Phase1 |        |        | Phase2    | Phase3 |     |          | Phase4                                                                                                    | Phase <sub>5</sub> |
| 教育ビ           |                |       | $1 \cdot 2 \cdot 4 \cdot 5$ Block |                                                                                                    |        |        |        |           |        |     |          |                                                                                                    |                    |
| $ID - II$     |                |       | 1Block                            |                                                                                                    |        |        |        | 2Block 前半 |        |     |          | 2Block 後半                                                                                                  |                    |
| 遠隔教           |                |       |                                   |                                                                                                    | 1Block | 2Block |        |           |        |     | 3.4Block |                                                                                                    |                    |
| 学習支           |                |       |                                   |                                                                                                    |        |        | 3Block |           |        |     |          |                                                                                                    |                    |

**Figure 6**. *Schedule of the Fall Semesters in the SCC (Fall, 2009)*

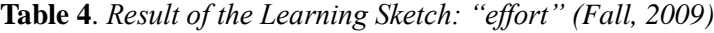

| activities |     |     | 3   | 4   | $\mathbf{b}$   | 6   |     | 8        | 9        | 10  |     | 12  | 13  | Total |
|------------|-----|-----|-----|-----|----------------|-----|-----|----------|----------|-----|-----|-----|-----|-------|
| Average    | 6.0 | 5.3 | 6.9 | 5.1 | 7.7            | 5.4 | 5.4 | 8.2      | 5.9      | 7.8 | 6.4 | 5.7 | 6.0 | 6.3   |
| Min        |     |     |     | 4   | $\overline{a}$ | 4   | 4   | $\sigma$ | $\theta$ |     |     |     |     | 3.0   |
| Max        |     | Q   | 10  | 8   | 10             | 8   |     | 10       | 9        | 10  | 10  | 9   | 10  | 9.2   |
| SD         | 2.6 |     |     | 1.6 | 2.0            |     |     | 1.5      | 2.5      |     |     | 2.4 | 1.5 | 1 Q   |

**Table 5**. *Result of the Learning Sketch: "perceived outcomes" (Fall, 2009)*

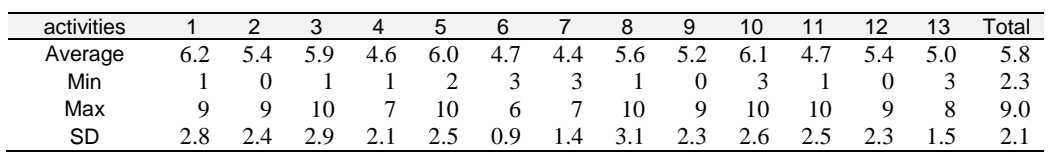

## *(3) Chorological changes within the activities*

From the comments of student F, changes gradually appeared because of stress reduction about his teamwork online. This person commented that he gradually began to enjoy the teamwork because of less stress about the work. From their comments, these changes in feelings were not observed by many of the students, but some expressed the changes they felt.

## **Discussion**

The inclusion of the Learning Sketch enabled students' learning activities to become visible. This tool presents a series of all activities conducted throughout each semester. All students appear to have expressed their feelings freely in the Learning Sketch comments.

From the written and statistical results, we found that being able to see what the students think about their course activities, which cannot be seen through the ordinal mode of activities, helps teachers learn how to support the students in their learning process. Also, several direct comments show that there is a need to improve the contents of the course. Those students who had taken courses before the SCC were less involved the Learning Sketch seems to relate their satisfaction.

Technology gives us various opportunities, which we frequently use, to enhance our learning designs. But because of its easy use, we need to consider when to incorporate any technology into our practice. The use of the Learning Sketch enhances our study, but first we had to take small trial steps, which is important in an ongoing situation, and as in any practice. Nevertheless, the number of participants in the second semester did not meet our expectation. The main reason for reduced participation in the Learning Sketch activity was because of the overloaded activities throughout the semester. Although the activity of the Learning Sketch does not require much time, we speculate that after the learner finished all the semester courses the cognitive load, in reflection, may have been considered to be high. Getting feedback in the reflection section at the end of the semester remains one of the challenges to overcome in this experiment.

From some students' comments, we see that they made various efforts to complete each activity. We observed some clear changes in the students' attitudes or feelings, which helped improve their learning process; the Learning Sketch provides a place for users to reflect upon their learning activities by showing the students' activities and achievement, visually, but this activity can be improved by adding designs to deepen learners' reflection activities. Lin, Hmelo, Kinzer, and Secules (1999) show four types of design features with technology that scaffolds reflective thinking: process displays, process prompting, process modeling, and reflective social discourse. Each type supports a different aspect of reflective thinking, and these types can be combined, depending on the aim of the reflection. As a first step in using the Learning Sketch, our design policy was to minimize the students' load in reflection to test the potential of the Learning Sketch. Taken as this study's introductory design-based research (Barab & Squire, 2004; Brown, 1992), we see the potential to continue using the Learning Sketch. For instance, we implemented "process display" in the four types of design future (Lin et al., 2009) at this time, and we have planned to add a design in which students can reconsider their learning path by comparing theirs to the reflection model developed by the previous students' results, which responds to process prompting in the four types of design future. In addition, providing discussion activities with a concrete theme in the Learning Sketch activity would serve as reflective social discourse in the four types of design future.

## **References**

- Barab, S., & Squire, K. (2004). Design-based research: Putting a stake in the ground. *The Journal of the Learning Sciences, 13*(1), 1-14.
- Brown, A. L. (1992). Design experiments: Theoretical and methodological challenges in creating complex interventions in classroom settings. *The Journal of the Learning Sciences, 2*(2), 141-178.
- Edelson, D. C., & Gordin, D. (1998). Visualization for learners: a framework for adapting scientists' tools. *Computers & Geosciences, 24*(7), 607-616.
- Google Chart API (2010) http://code.google.com/intl/ja/apis/chart/
- Hmelo-Silver, C. E. (2004). Problem-based learning: what and how do students learn? *Educational Psychology Review, 16*(3), 235-266.
- Hmelo-Silver, C. E., & Barrows, H. S. (2006). Goals and strategies of a problem-based learning facilitator. *The Interdisciplinary Journal of Problem-based Learning, 1*(1), 21-39.
- Janssen, J., Erkens, G., Kanselaar, G., & Jaspers, J. (2007). Visualization of participation: Does it contribute to successful computer-supported collaborative learning? *Computers &*

*Education, 49*(4), 1037-1065.

- Jermann, P., Soller, A., & Muehlenbrock, M. (2001). From mirroring to guiding: A review of state of the art technology for supporting collaborative learning. Paper presented at the European Conference on Computer-Supported Collaborative Learning EuroCSCL-2001, Maastricht: Pays-Bas.
- Jonassen, D. H., & Rohrer-Murphy, L. (1999). Activity theory as a framework for designing constructivist learning environments. *Educational Technology Research and Development, 47*(1), 61-79.
- Schank, R. C. (2007). The story-centered curriculum. *eLearn, 2007,* 1.
- Lesh, R., & English, L. D. (2005). Trends in the evolution of models & modeling perspectives on mathematical learning and problem solving. *ZDM*, 37(6), 487-489.
- Lesh, R., & Harel, G. (2003). Problem solving, modeling, and local conceptual development. *Mathematical Thinking and Learning*, *5*(2 & 3), 157-189.
- Lin, X., Hmelo, C., Kinzer, C. K., & Secules, T. J. (1999). Designing technology to support reflection. *Educational Technology Research and Development, 47*(3), 43-62.
- Lohman, M. C. (2002). Cultivating problem solving skills through problem based approaches to professional development. *Human Resource Development Quarterly, 13*(3), 243-261.
- Nemoto, J., & Suzuki, K. (2004). GBS checklist for training application. *A paper presented at the International Symposium and Conference on Educational Media in Schools*, Kansai University, August 3-4, 2004, Osaka, Japan, 75-82.
- Schank, R. C. (2007). The Story-Centered Curriculum. *eLearn Magazine*, Feature Article 47-1, Association for Computing Machinery [Available online] http://www.elearnmag.org/ subpage.cfm?section=articles&article=47-1
- Schank, R. C. (1996). Goal-based scenarios: Case-based reasoning meets learning by doing. In D. Leake (Ed.), *Case-Based Reasoning: Experience, Lessons & Future Directions*. Cambridge: AAAI Press/MIT Press.
- Schank, R. C., Fano, A., Bell, B., & Jona, M. (1994). The Design of Goal-Based Scenarios. *The Journal of the Learning Sciences*, *3*(4), 305-346.
- Schank, R. C. (1994). *What we learn when we learn by doing*. Evanston, IL: Northwestern University. Technical Report 60, 1.
- Suzuki, K. (2009). From Competency list to curriculum implementation: A case study of japan's first online master's program for e-Learning specialists training. *International Journal on E-Learning*, *8*(4), 469-478. Chesapeake, VA: AACE.
- Suzuki, K., Nemoto, J., Oyamada, M., Miyazaki, M., & Shibata, Y. (2009) Upgrading an online master's degree program based on Story-Centered Curriculum (SCC): A case study, Proceedings of *ED-MEDIA 2009*, 591-598.
- Tessmer, M., & Richey, R. (1997). The role of context in learning and instructional design. *Educational Technology Research and Development, 45*(2), 85-115.
- Parrish, P. (2007). Plotting a learning experience. In S. Luca Botturi & T. Stubbs (Eds.), *Handbook of Visual Languages for Instructional Design: Theories and Practices* (p. 91).
- Riesbeck, C. K. (1996). Case-based teaching and constructivism: Carpenters and tools. In B. G. Willson (Ed.), *Constructivist Learning Environments: Case Studies in Instructional Design* (pp. 49-61). Englewood Cliffs, NJ: Educational Technology Publications.
- Roy, D. P. (1993). The collaborative visualization project. *Commun. ACM, 36*(5), 60-63.